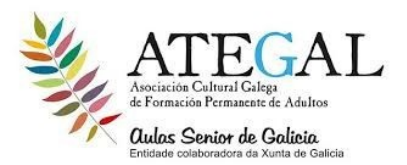

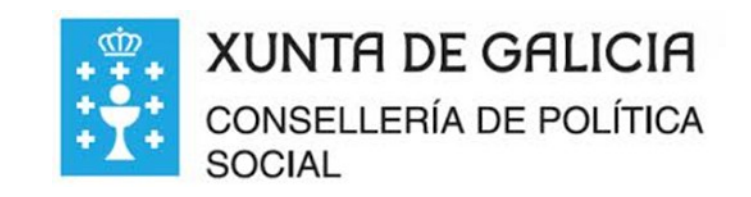

## COMO HACER UNA VIDEO-LLAMADA GRUPAL EN WHATSAPP

1.abrir tu whatsapp

2.selecciona a uno de los contactos que deseas llamar

3.pulsa en el icono de video llamada (parte superior derecha del whatsapp

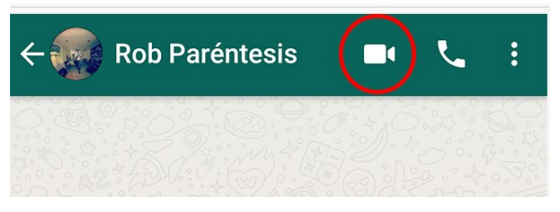

3en lo que tu contacto responda ...pulsar en el icono +contacto que aparece en la parte superior derecha

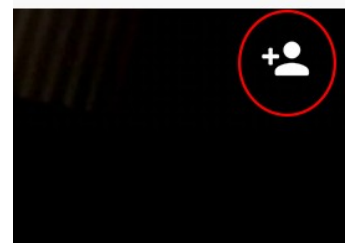

4. saldrá tu lista de contactos y selecciona al participante y pulsa en añadir.

5.solo puedes añadir tres participantes 1 a 1 .

6 comienza a disfrutar de tu video llamada